# HTML5<sup>∗</sup>

## Hannes Hirzel

This work is produced by The Connexions Project and licensed under the Creative Commons Attribution License †

#### Abstract

HTML5 is the fth revision of the HTML standard. It provides various enhancements and is still work in progress. This module provides links to information about HTML5 which lead you into the topic in-depth.

## 1 Introduction

The structure of a HTML5 document may be simpler than that of a HTML4 document. There is only one document type <!DOCTYPE html>. Older browsers interpret this fine as they do not know about the HTML5 document type and try to do the best they can to render the page. Newer browsers know how to interpret HTML5.

The Web Hypertext Application Technology Working Group (WHATWG) does not speak of HTML5. They call it just HTML without a version number. Minimal document

```
<!DOCTYPE html>
<html><head>\langletitle\rangleThe title of the document\langle/title\rangle\langlehead><body>The text ...
</</html> Simple correct HTML5 template (http://www.w3.org/TR/html5/semantics.html#semantics)
    <?xml version="1.0" encoding="UTF-8"?>
\lthtml xmlns="http://www.w3.org/1999/xhtml">
<head>\lttitle>The title of the document\lt/title>
```
 $\langle$ head $>$  $<$ body $>$ 

<sup>∗</sup>Version 1.33: Sep 17, 2012 9:34 am GMT-5

The text ...  $\langle$ body $>$ 

 $\langle$ /html $>$  The same as above but in XHTML syntax

## 2 HTML5 with CSS and JavaScript

In the strict sense HTML5 is the follow-up specification to HTML4. But people often mean more when they talk about HTML5. Extended functions of CSS (CSS3) and JavaScript (ECMAscript version 5) are included. With this it is possible to write complete web applications in one file. Minimal template with CSS and JavaScript

```
<?xml version="1.0" encoding="UTF-8"?>
<html xml:lang="en" lang="en">
<head><style><![CDATA[
h1 {color: red;
     }
]]>\langlestyle>\langlehead><body><br>\n<b>th1</b>Beverages<br>\n<b>th1</b><ul id="beverages">
\langleli>Coffee\langle/li>\langleli>Tea\langle/li>\langleli>Milk\langle/li>
\langle/ul><span id="note"></span>
\langlescript\rangle<! [CDATA [
// JavaScript statements
// This will be evaluated after the document has been loaded
// making it possible to easily access DOM elements.
var list = document.getElementById("beverages");
var listlength = list.children.length;
console.log(listlength);
```

```
var note = document.getElementById("note");
console.dir(note);
note.textContent = listlength + " types of beverages";
```
 $11>$  $\langle$ /script $>$ 

 $\langle$ body $>$ </html>Template in XHTML5 syntax demonstrating access to a DOM element

### View the XHTML5 template locally

View the template<sup>1</sup> in your browser. You then may save it and start changing it. Make sure it has the file extension .xhtml for IE9 to display a local file in IE9 mode. In addition Firefox and Opera still display it properly if the file name extension is .xml.

#### Comments

- $\bullet$  The document starts with a declaration that it is encoded as an XML file.
- The root element is an  $\langle \text{html} \rangle \ldots \langle \text{html} \rangle$  node. It has two daughter nodes:  $\langle \text{head} \rangle \ldots \langle \text{head} \rangle$ and  $\langle \text{body}\rangle \ldots \langle \text{body}\rangle$ .
- The head contains the style information. It is contained in <style type="text/css">...</style>.
- The actual data to be displayed is in the body part.
- The CDATA tells the XML parser to treat the following code as data. This means that wedges  $(\langle \rangle)$ should not be considered
- The JavaScript code shows the method getElementById to access the Document Object Model (DOM). All HTML elements are accessible this way.
- The JavaScript code is executed once at the end of loading the file.
- The children method gives back all HTML elements of a particular parent HTML Element.
- console.log(listlength) and console.dir(note) may be used for debugging purposes. The output will be displayed on the console accessible for example in Firefox 9 through 'Tools'/'Web Developer'/'Web Console'. Other browsers have similar tools.
- This example contains all the CSS and JavaScript code. Most often this code is put into two separate files. Then two links in the main  $HTML$  file connect to them.

<sup>1</sup>http://cnx.org/content/m41186/latest/MinimalHTML5CSSJavaScript.xhtml

#### Display in Firefox 9 with web console opened

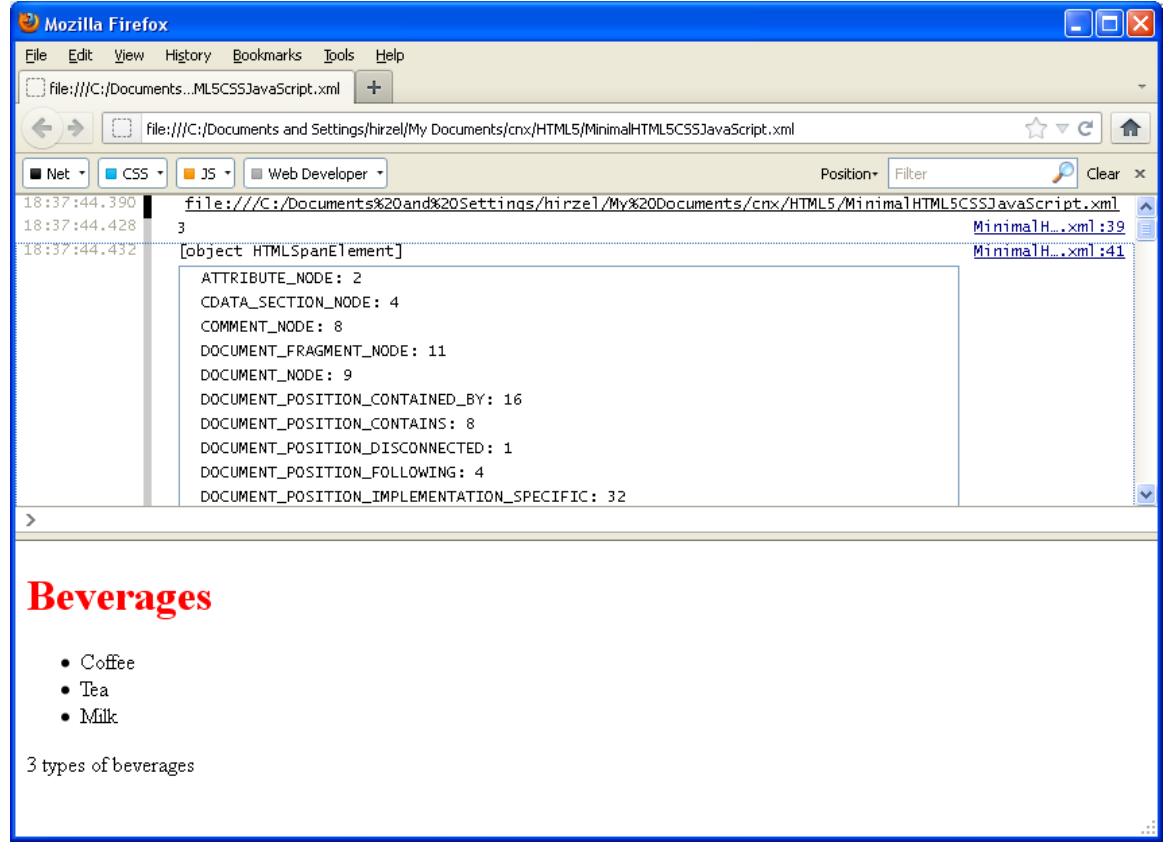

## MSDN about IE9

 $\mathrm{MSDN^2}\,:\,$  "Adding a <!DOCTYPE> pointing to an XHTML DTD does NOT influence whether a page is treated as HTML or XHTML. XHTML support for files on the web can only be triggered by the MIME type of the response from the web server. This is true both in IE9 and other browsers. This MIME type should be "application/xhtml+xml" (though you can technically use any supported XML mime type). Local files with ".xht" or ".xhtml" extensions will also be opened as XHTML".

## 3 Further Reading

#### HTML5 in action

First chapter<sup>3</sup> of Robert Crowther, Joe Lennon, and Ash Blue, HTML5 in Action, Manning, August 2012 (estimate).

#### Comparison to other technologies

2011 - The Year HTML5 Won<sup>4</sup>

#### Dive into HTML 5

on-line book<sup>5</sup> by Mark Pilgrim; CC-BY-3.0<sup>6</sup>; updated fork<sup>7</sup>; published on paper by O'Reilly.

 $^{2}$ http://blogs.msdn.com/b/ie/archive/2010/11/01/xhtml-in-ie9.aspx

<sup>3</sup>http://www.manning.com/crowther2/

<sup>5</sup>http://diveintohtml5.info/

<sup>4</sup>http://www.i-programmer.info/professional-programmer/i-programmer/3539-2011-the-year-html5-won.html

 $6$ http://creativecommons.org/licenses/by/3.0/

<sup>7</sup>http://diveinto.html5doctor.com/

#### Extended version of the template

Module anonymous functions<sup>8</sup> has an example where a button is added to the XHTML template given in this module.

#### XHTML5 editor

There are many editors for creating XHTML5 files. Netbeans for example may be used for this<sup>9</sup>.

### HTML5 please

A web site<sup>10</sup> with recommendations which HTML5 features are ready for use and under which conditions. HTML5 test

This web site<sup>11</sup> has a browser feature detection test as well as references to the W3C standard for every feature.

## 4 Further reading specific topics

#### Local storage

HTML5 capable browsers have added a new local storage<sup>12</sup> facility which allows to save data between subsequent visits of a web page. This feature is similar to cookies but with more storage capacity and it is better accessible.

#### How to write a game

A tutorial which shows http://html5center.sourceforge.net/how-to-write-a-brikbloc-game-with-html5-svgand-canvas <sup>13</sup>

## 5 More links

#### Presentation

http://tantek.com/presentations/2011/10/html5-now/<sup>14</sup> (written in HTML 5)

#### Specifications

http://www.w3.org/TR/html5/<sup>15</sup> and http://www.whatwg.org/specs/web-apps/current-work/multipage/<sup>16</sup> Microsoft Internet Explorer 9

Microsoft Internet Explorer 9 was released in March 2011. It adopted HTML5 to a large part, something other browser implementations had done before. Learn HTML5<sup>17</sup> (Internet Explorer Developer Center). IE9 Developer  $\mathrm{Tools}^{18}$  . More about IE9 and  $\mathrm{XHTML}^{19}$  .

#### Differences from HTML4

http://dev.w3.org/html5/html4-differences/20

Mozilla Developer Network  $HTML5^{21}$  start page

## IBM developerWorks

HTML 5 fundamentals $^{22}$ 

<sup>12</sup>http://cnx.org/content/m42785/latest/

- <sup>14</sup>http://tantek.com/presentations/2011/10/html5-now/
- <sup>15</sup>http://www.w3.org/TR/html5/

<sup>8</sup>http://cnx.org/content/m42771/latest/

<sup>9</sup>http://cnx.org/content/m37275/latest/

<sup>10</sup>http://html5please.com/

<sup>11</sup>http://html5please.com/

<sup>13</sup>http://html5center.sourceforge.net/how-to-write-a-brikbloc-game-with-html5-svg-and-canvas

<sup>16</sup>http://www.whatwg.org/specs/web-apps/current-work/multipage/

<sup>17</sup>http://msdn.microsoft.com/en-us/ie/aa740476.aspx

 $18$ http://msdn.microsoft.com/en-us/ie/ff468705.aspx

<sup>19</sup>http://blogs.msdn.com/b/ie/archive/2010/11/01/xhtml-in-ie9.aspx

 $^{20}\mathrm{http://dev.w3.org/html5/html4-differences/}$ 

<sup>21</sup>https://developer.mozilla.org/en/HTML/HTML5

<sup>22</sup>http://www.ibm.com/developerworks/web/library/wa-html5fundamentals/

## modernizr

http://www.modernizr.com/<sup>23</sup> . Modernizr is a JavaScript library which helps to detect if a HTML5 feature is supported in a web browser or not.

<sup>23</sup>http://www.modernizr.com/